# TLC Login and TLC Messages Guidance

#### **Contents**

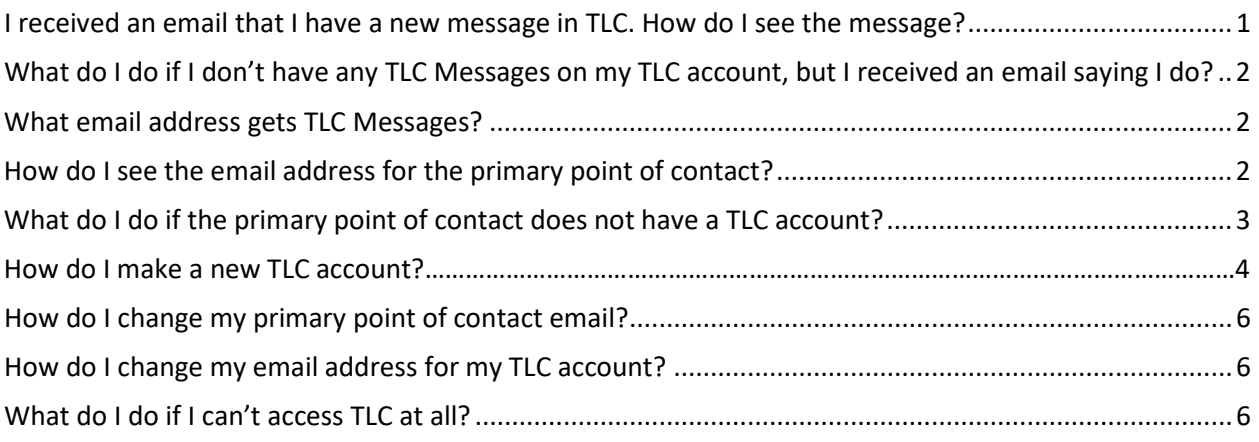

## <span id="page-0-0"></span>I received an email that I have a new message in TLC. How do I see the message?

- 1) Log into TLC
- 2) To access messages in TLC ("TLC Messages"), navigate to the left-hand menu and click "Messages" (highlighted below).

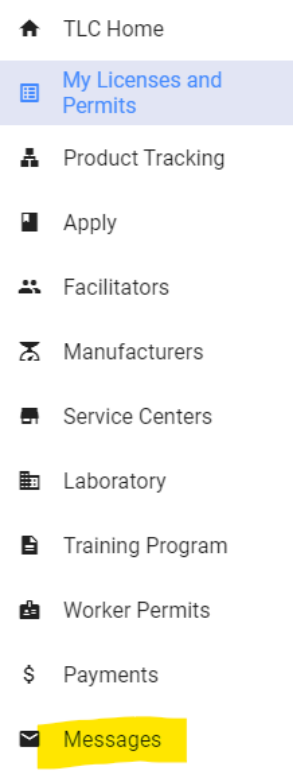

3) From your Messages page, you can navigate to write OPS a new message, or view your inbox, unread, sent, and archived messages.

## <span id="page-1-0"></span>What do I do if I don't have any TLC Messages on my TLC account, but I received an email saying I do?

TLC Messages are sent to the email address listed on your application as the primary point of contact. You need to find where the TLC Messages are going.

#### <span id="page-1-1"></span>What email address gets TLC Messages?

TLC Messages are sent to the email address listed on your application as the primary point of contact.

If the email address listed under primary point of contact is the same email address you used to create the TLC account for the application, you will receive TLC Messages on the TLC account that was created for this application.

If the email address listed under primary point of contact does not have a TLC account, you will need to make a new TLC account for it to receive TLC Messages.

<span id="page-1-2"></span>How do I see the email address for the primary point of contact?

- 1) Log in to your TLC account.
- 2) On the left side bar, click on the license type you applied for.
- 3) Click on "view."

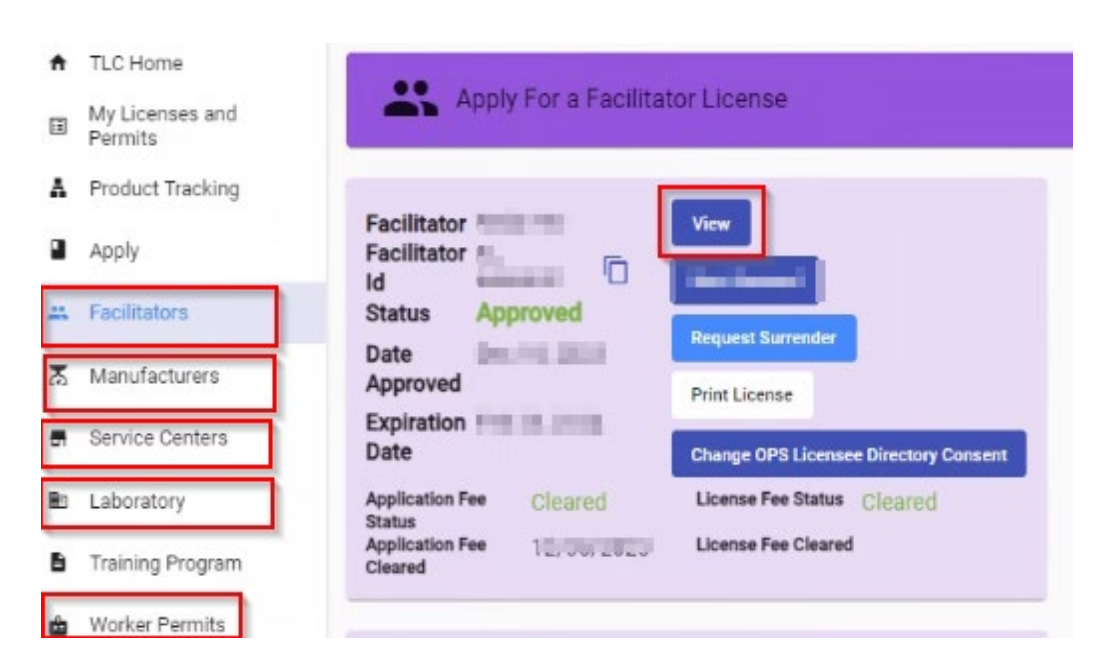

- 4) Click on "Applicant Information" tab (see images below).
	- a. For Facilitators and Worker Permits, the "Applicant Information" tab is tab 2.
	- b. For Manufacturers, Service Centers, and Laboratories, the "Applicant Information" tab is tab 3.
- 5) The email address that is receiving TLC-Messages is the email address listed under the Primary point of contact (see images below).

#### For Facilitators and Worker Permits:

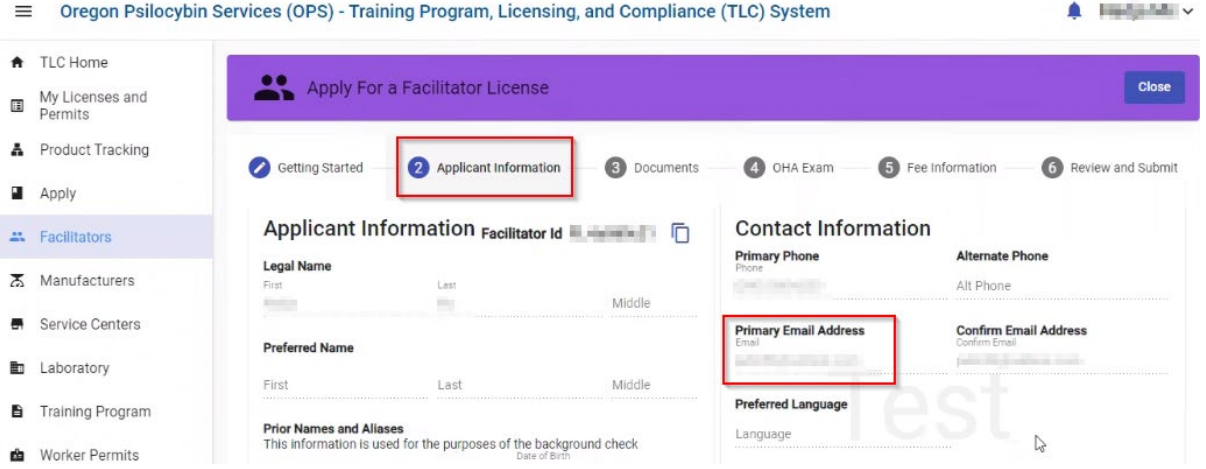

#### For Manufacturers, Service Centers, and Laboratories:

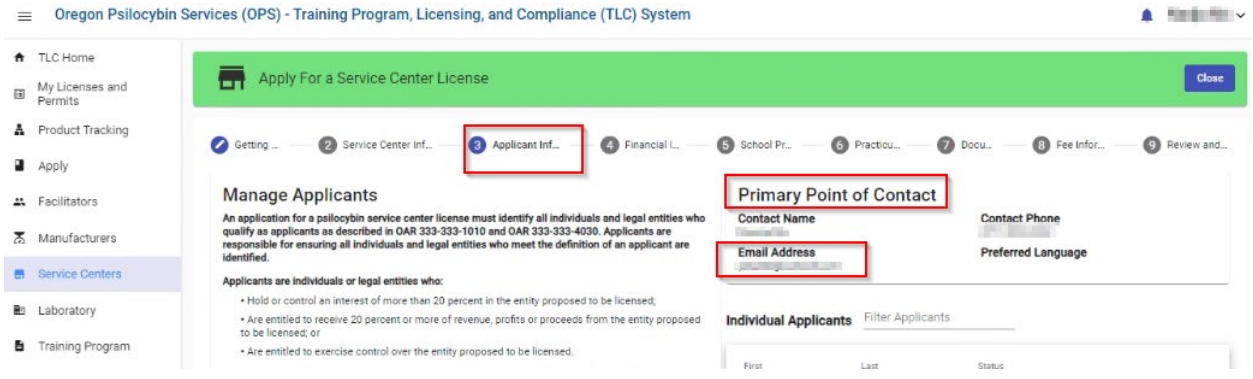

# <span id="page-2-0"></span>What do I do if the primary point of contact does not have a TLC account?

If the email address listed under primary point of contact does not have a TLC account, you will need to make a new TLC account for it to receive TLC Messages.

## <span id="page-3-0"></span>How do I make a new TLC account?

1) Select the applicable option from the "New User?" Menu

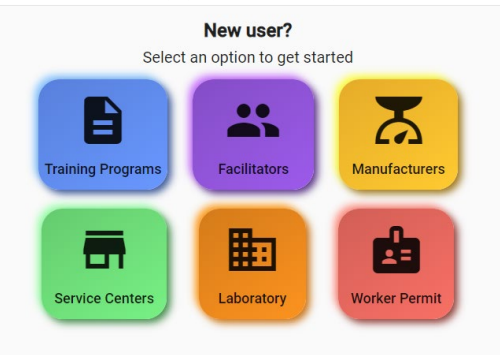

2) "Get Started!"

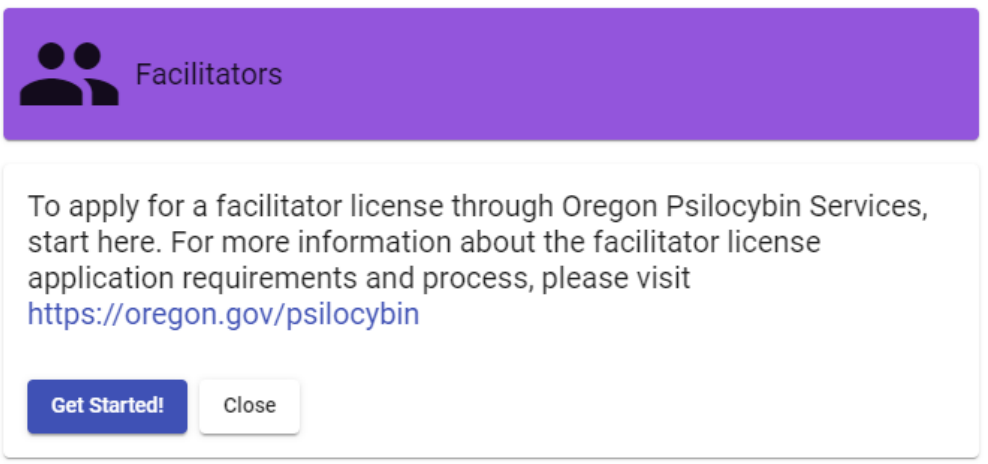

3) Navigate to the bottom of the "Sign In" page and click "Sign Up Now"

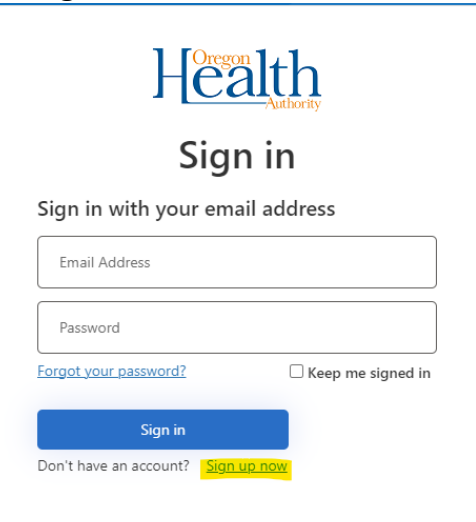

4) Enter your desired email address and then send that address a verification code.

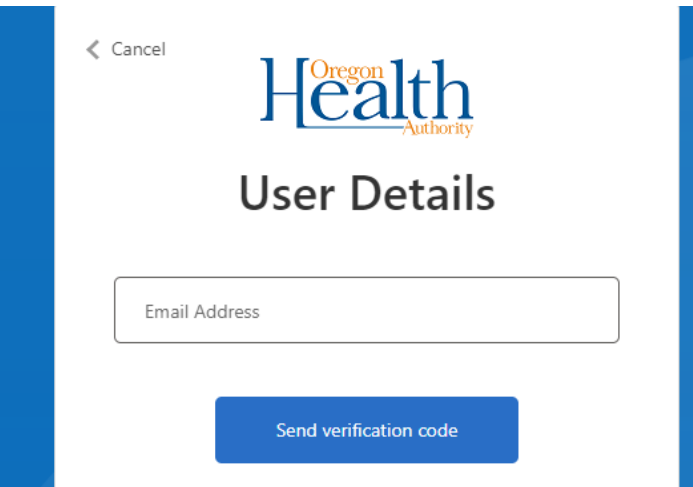

5) Enter the code received in your email and then press "Verify Code"

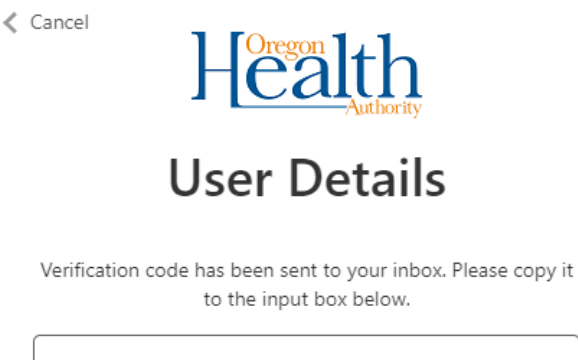

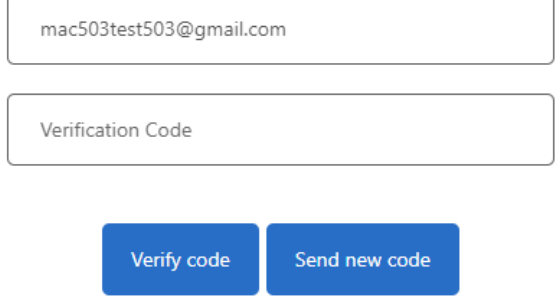

- 6) After your code is verified, enter the information below:
	- a. new password
	- b. first and last name
- 7) Click "Create" to create your new account.
- **8) Do not apply for a new license!**

## <span id="page-5-0"></span>How do I change my primary point of contact email?

If you want to change your primary point of contact email to be same as your TLC user account email, please send us a message in TLC.

#### <span id="page-5-1"></span>How do I change my email address for my TLC account?

If you want to use a new email address for your TLC account and to access your messages, please send us an email at [licensing.psilocybin@oha.oregon.gov.](mailto:licensing.psilocybin@oha.oregon.gov)

Please note that changing email addresses for your TLC account may take some time to complete. Please be patient if you select this option.

#### <span id="page-5-2"></span>What do I do if I can't access TLC at all?

If you are unable to access TLC, please send us an email at [licensing.psilocybin@oha.oregon.gov.](mailto:licensing.psilocybin@oha.oregon.gov)